# **System Basics**

System Basics include tasks that educators can perform in the system. Some vary by role.

## Step-by-Step

#### **Create an Account and Log In**

- 1. Enter the system URL.
- 2. Click **Sign Up**.
- 3. Enter the required details.
- 4. Click **Create Account**.
- 5. On the Login page, enter your email and password, and click **Log In**.

### **Log Out**

- 1.  $\bullet$  to the right of your username.
- 2. Select **Sign Out**.

#### **Reset Your Password**

You can reset your password two ways.

**Before you log in** (for example, when you forget your password):

- 1. From the login page, click **Forgot Password**.
- 2. Enter your email address, and click **Reset Password**.

The system sends you an email with password reset instructions to follow.O)

**After you log in**:

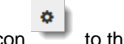

- 1. Click the Settings icon to the right of your username.
- 2. Select **Change Password**.
- 3. Enter your current and new password, and click **Submit**.